## 令和 5(2023 年)年度 JEES 日本語修学支援奨学金 応募・推薦書類の提出方法について

学校担当者用

学校担当者が各学生の願書等を取りまとめ、ご提出ください。

学生からの直接の応募は受け付けておりませんのでご注意ください。

JEES 奨学金※の複数区分において同じ学生を併願推薦することはできません。

※JEES 奨学金とは、JEES 留学生奨学金(修学)、JEES 留学生奨学金(少数受入国)、JEES 日本語修学支援奨学 金、JEES 日本語教育普及奨学金の 4 つの奨学金の総称です。

本奨学金の応募・推薦書類につきましては、以下の要領でご提出いただくようお願いいたします。

## 1. 応募・推薦書類を揃える

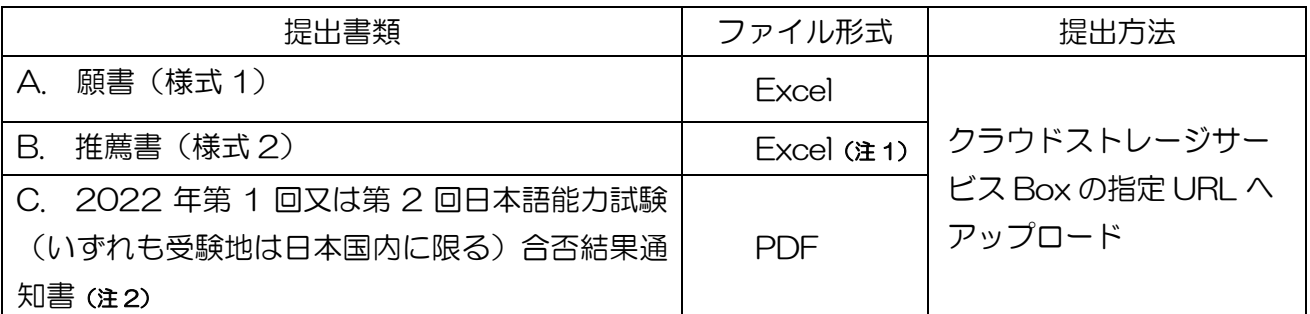

(注 1)「B. 推薦書(様式 2)」については、文書番号がない場合、公印の押されていないファイル(Excel 形 式)と、公印押印後にカラースキャンしたファイル(PDF 形式)の両方を提出してください。

(注 2)提出できない場合、2022 年第 1 回又は第 2 回日本語能力試験(いずれも受験地は日本国内に限る) の「認定結果及び成績に関する証明書」(成績証明書)を提出してください。

(ア)募集・推薦要項を十分ご確認の上、応募・推薦書類の必要事項を全て記入してください。

(イ)ファイルの名前は、以下の通り変更してください。

## 学校コード\_学校名\_氏名\_奨学金名(略称)\_書類名(略称)

# 【A. 願書(様式 1)の場合の例】 F123456123456 ジーズ大学 JEES MICHAEL 修学支援 願書 ① ② ③ ④ ⑤

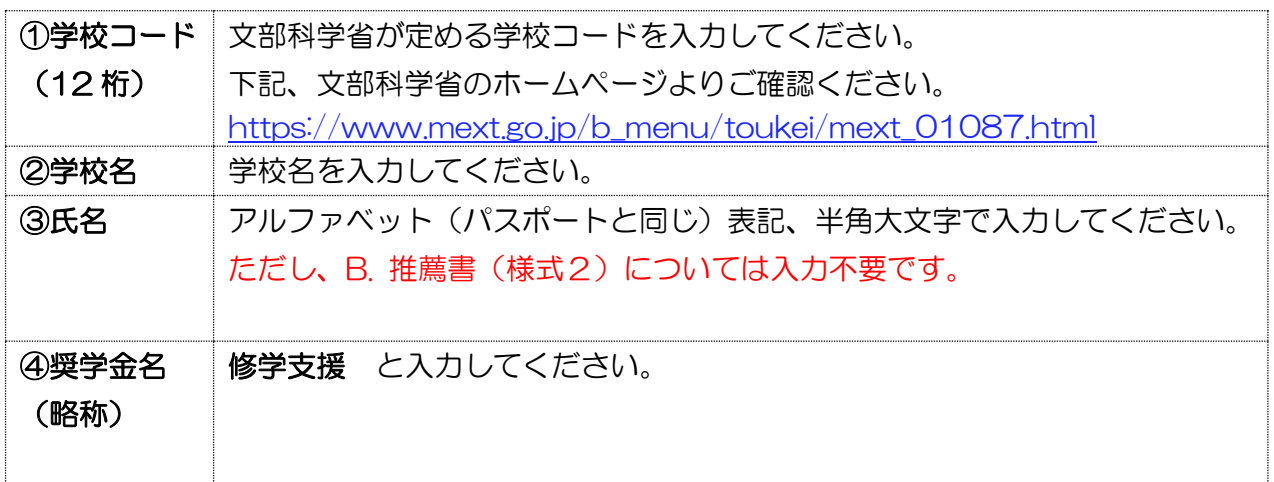

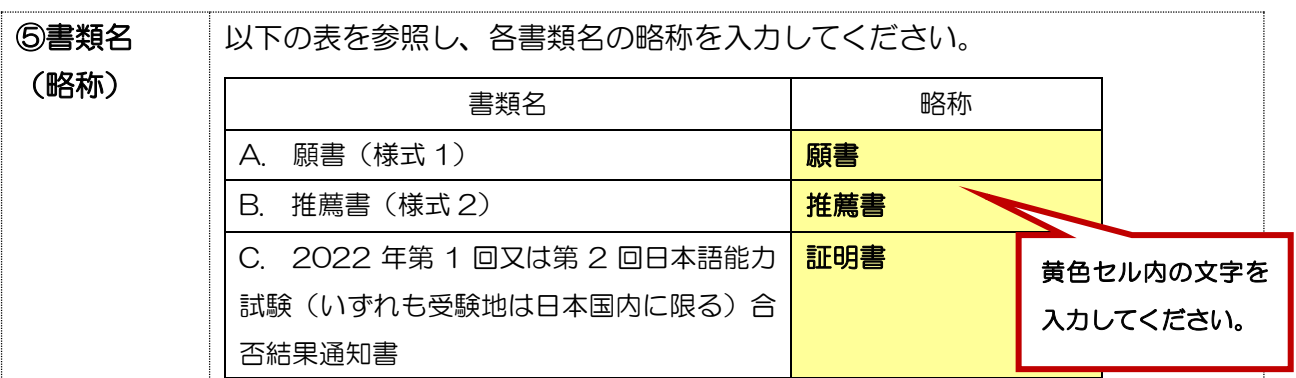

(ウ)ファイルにパスワードを設定しないでください。

## 2. 応募・推薦書類の確認と取りまとめ ※学校担当者が行うこと。

応募・推薦書類(A~C)を学生ごとに取りまとめてください。 ※学校担当者は、必ず書類全てに目を通し、記載内容に不備がないかご確認ください。 ※特に、願書(様式 1)の「学籍状況」に不備がありますと、支給期間に影響を及ぼすことにな りますので、必ず確認してください。

- ①「在籍課程」の選択漏れ
	- ・プルダウンリストから選択してください。
- ②「学年、入学年月、卒業・修了予定年月」の誤入力
	- ・令和 5 年 10 月 1 日時点での情報に誤りがないか確認してください。
	- 「事務担当者使用欄」に★が表示される場合は、推薦書(様式 2)の「在籍期間に係る連 絡事項」に記入が必要です。

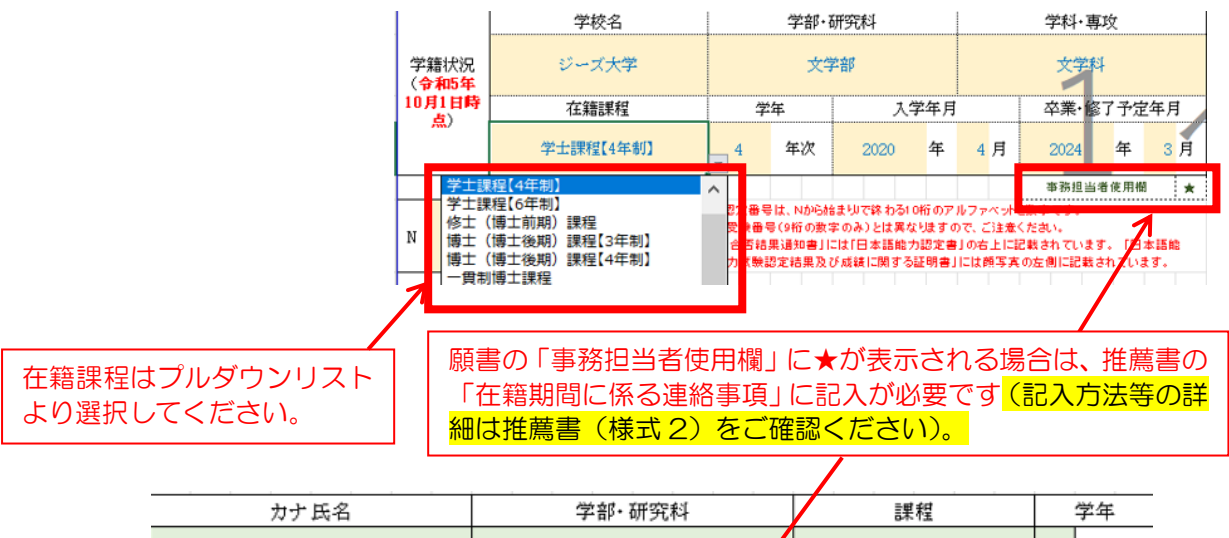

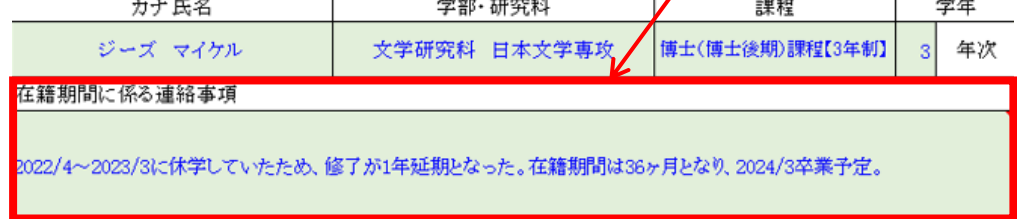

3. 応募・推薦書類をアップロードする ※学校担当者が行うこと。学生によるアップロードは禁止。

応募・推薦書類(A~C)をクラウドストレージサービス Box にてご提出ください。

➢ アップロード用リンク: <https://app.box.com/f/da56ac69fd7e4962bdfef9b15deaca2d>

#### 4. 提出確認フォームに回答する ※学校担当者が入力のこと。学生による入力は禁止。

3 のアップロード完了後、提出確認フォームにご回答ください。 (推薦者が複数の場合も「提出確認フォーム」への回答はまとめて 1 回としてください)

➢ 提出確認フォームリンク:<https://forms.office.com/r/3hYme369Ny> ※3 のアップロードが上手く行われなかった場合の書類受理の漏れを防ぐため、3 が完了し ましたら直ちに上記フォームにてご回答ください。

応募・推薦書類のアップロード・提出確認フォームの回答期限:令和 5 年 6 月 30 日(金)

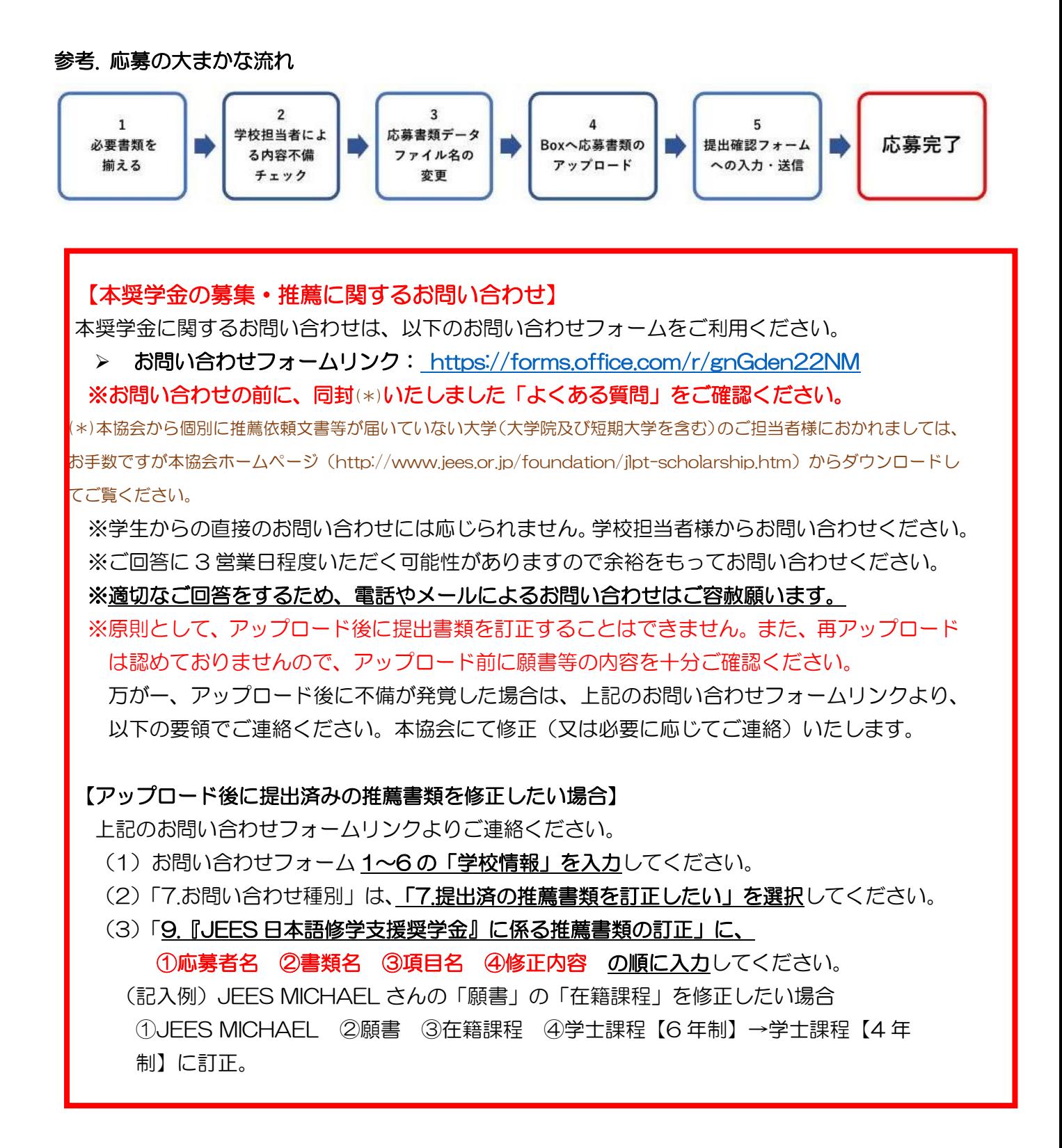

公益財団法人 日本国際教育支援協会 学生支援部 国際教育課